## **Working with data sources**

The Data Source Explorer provides a tree view of all registered data sources and associated database objects. When you first start DB Optimizer, a prompt appears and offers to populate Data Source Explorer from multiple sources on the system. This includes previously-registered data sources on other IDERA products, and third-party DBMS clients such as TOAD. If DB Optimizer cannot detect a data source, you can register it manually.

Additionally, you can initiate this feature by clicking the Auto-Discovery button on the Toolbar or via the **File > Import > IDERA > Data Sources > Previou sly Registered IDERA Data Sources (Registry)** command from the Main Menu.

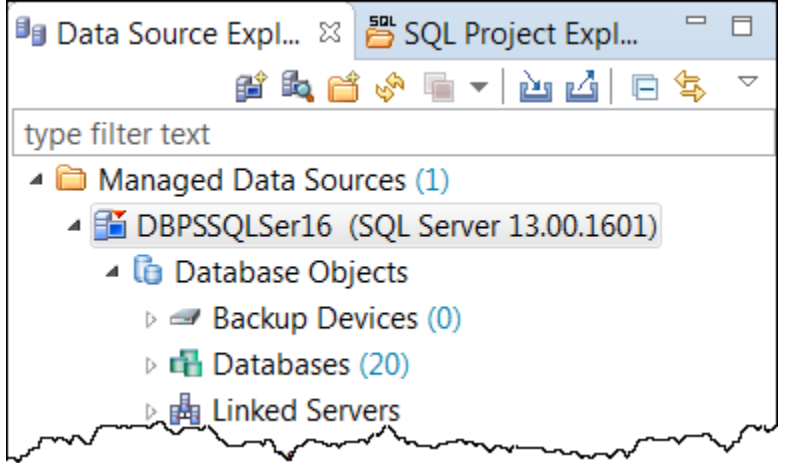

The Profiling Repository entries in the Data Source Explorer are available only when configured in the **Profile Configuration Dialog** for Oracle data sources only. These are saved profiling sessions that you can share with other DB Optimizer users. For information on configuring the data source profiles, see [Building profiling configurations.](https://wiki.idera.com/display/DBO/Building+profiling+configurations)

- [Register data sources](https://wiki.idera.com/display/DBO/Register+data+sources)
- [Add a new data source](https://wiki.idera.com/display/DBO/Add+a+new+data+source)
- [Import and export data sources](https://wiki.idera.com/display/DBO/Import+and+export+data+sources)
- [Categorize data sources](https://wiki.idera.com/display/DBO/Categorize+data+sources)
- [Customizing data source categories](https://wiki.idera.com/display/DBO/Customizing+data+source+categories)
- [Browse a data source](https://wiki.idera.com/display/DBO/Browse+a+data+source)
- [View database object properties](https://wiki.idera.com/display/DBO/View+database+object+properties)
- [Search for database objects](https://wiki.idera.com/display/DBO/Search+for+database+objects)
- [Filter database objects](https://wiki.idera.com/display/DBO/Filter+database+objects)
- [Drop a database object](https://wiki.idera.com/display/DBO/Drop+a+database+object)

**[IDERA](#) | [Products](#) | [Purchase](#) | [Support](#) | [Community](#) | [Resources](#) |[About Us](#) | [Legal](#)**